Adagie

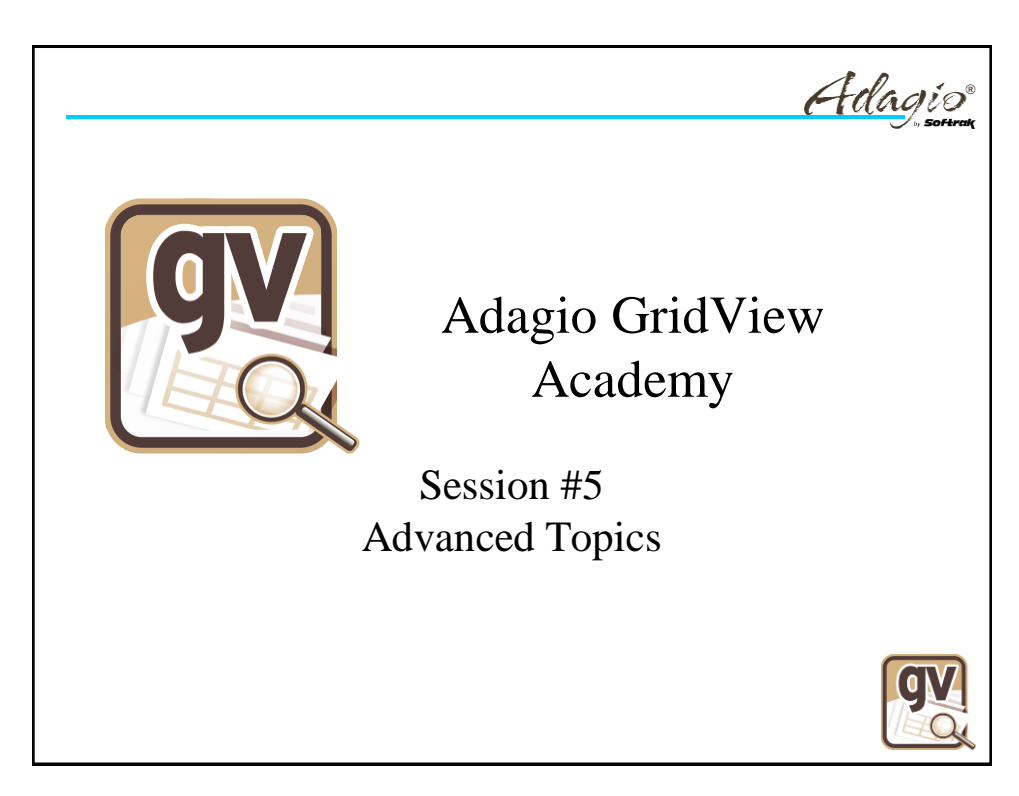

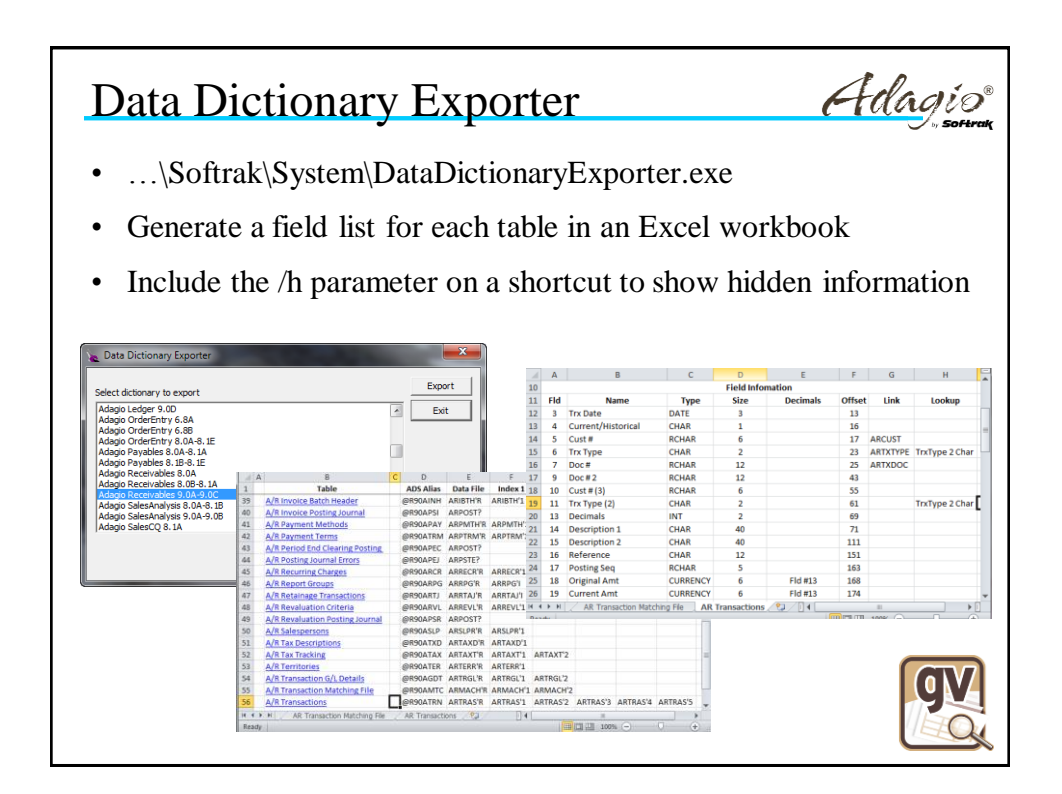

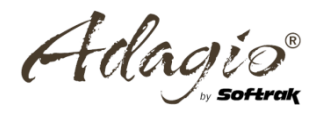

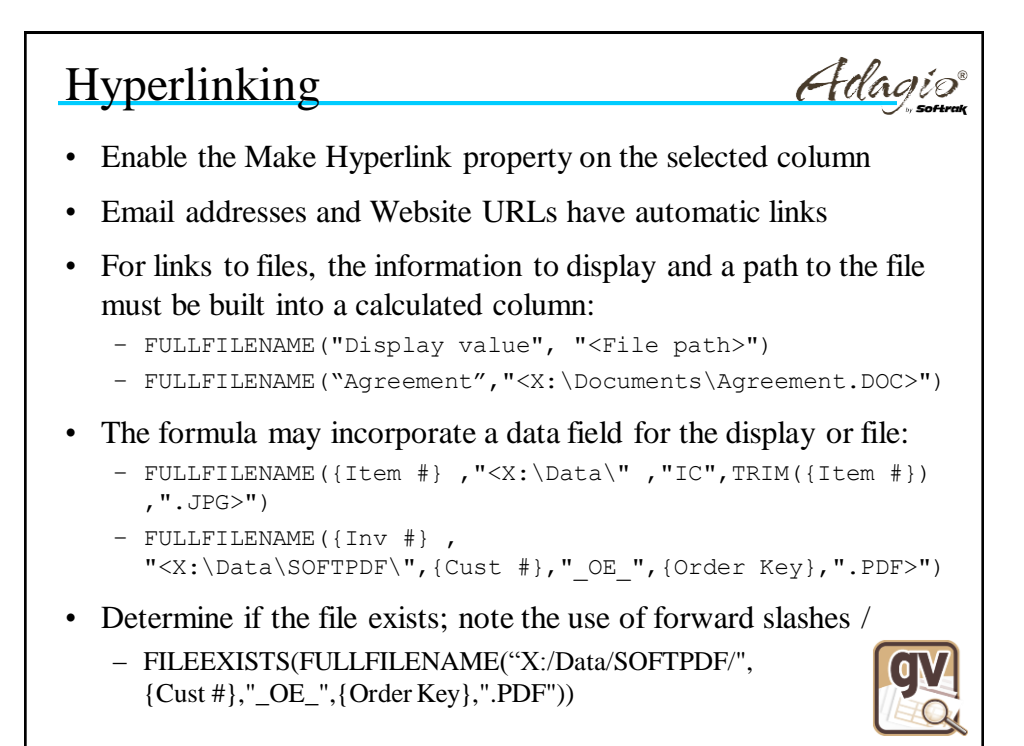

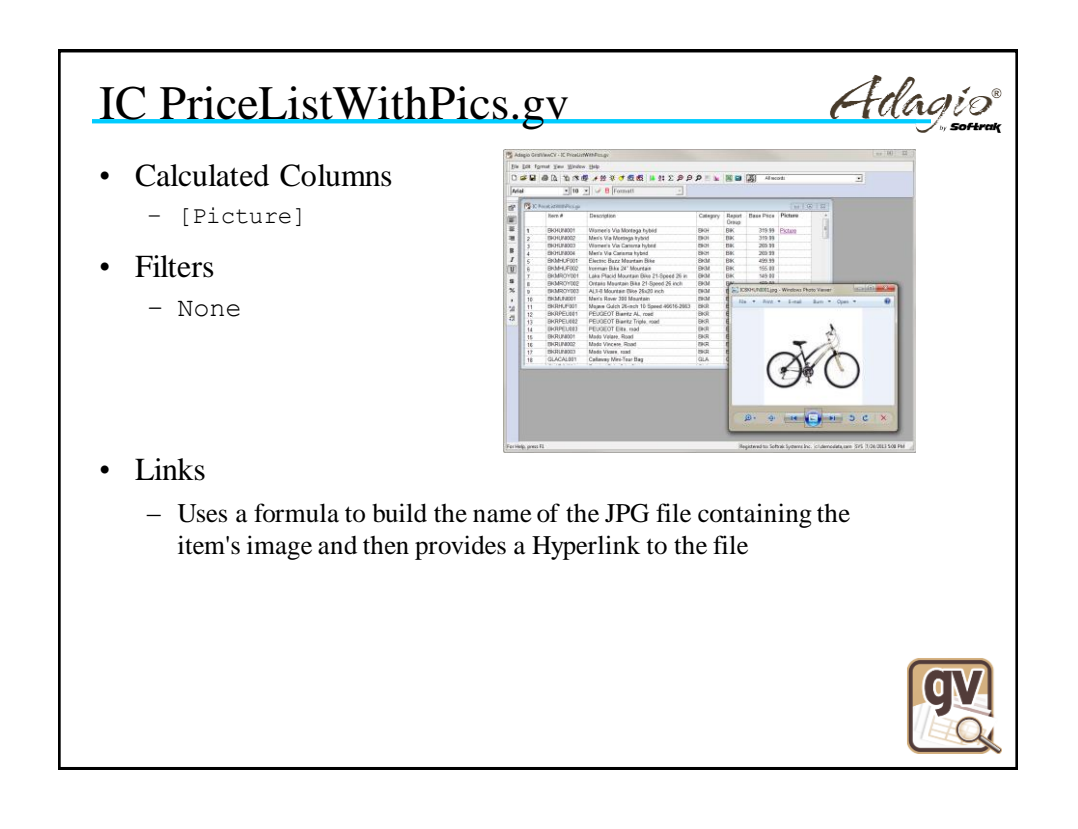

Adagie

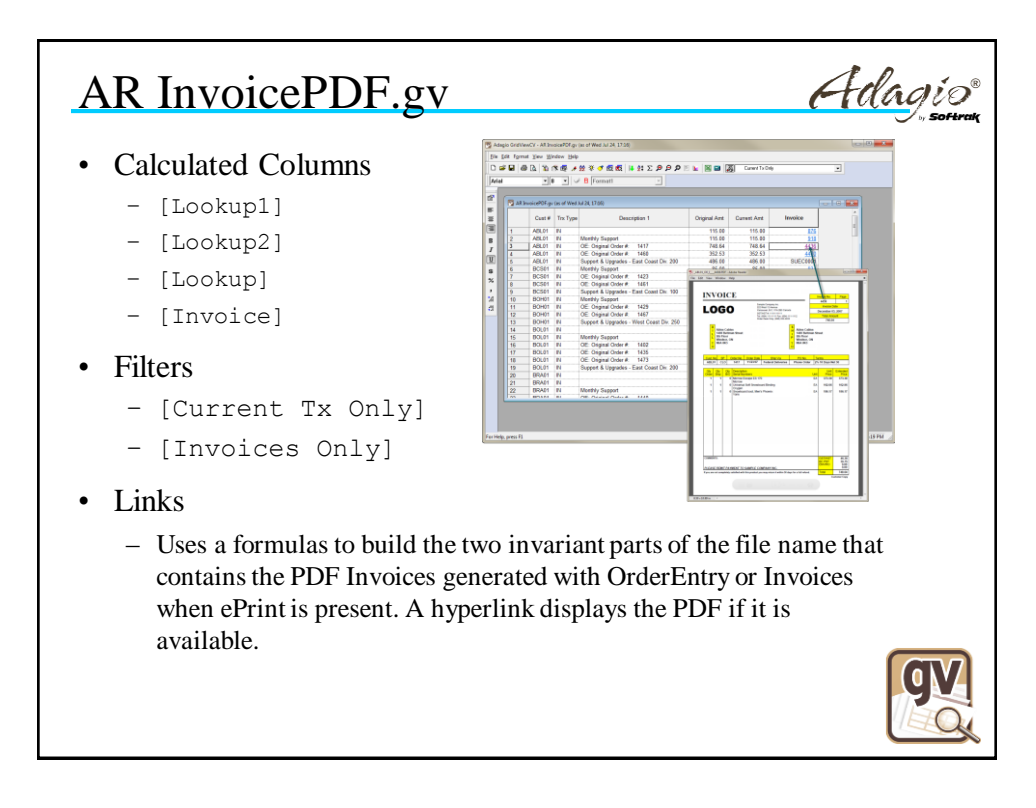

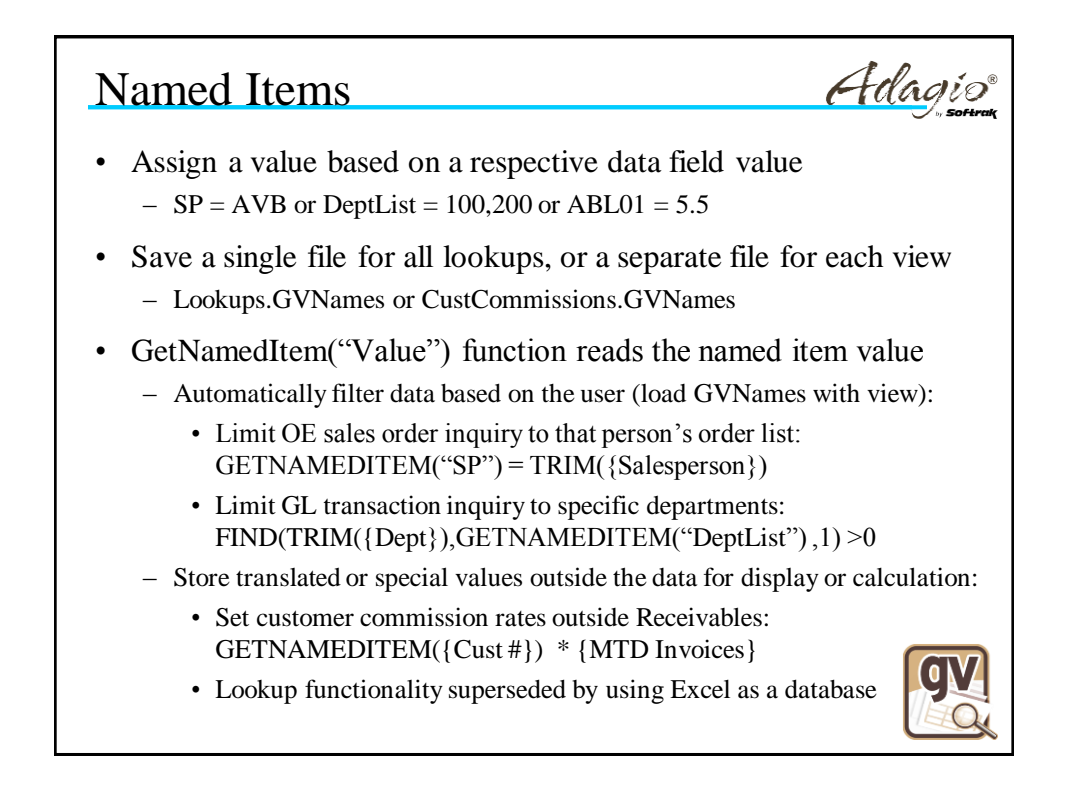

Adage

Adagio

 $10.898,00$ <br> $361,60$ 

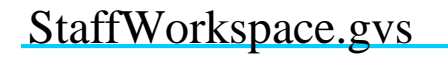

• Views

- CustListForStaff.gv
- OE OrderSummary.gv
- OE OrderList.gv
- OE OrderDetails.gv
- Notes

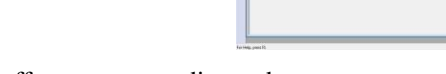

197918  $\begin{array}{r} 0.99109 \\ 34141 \\ 363438 \end{array}$ 

Video - Onder Key<br>1,100.00 - O - Lattr<br>1/ 210.00 - O - 1500

- Allows staff to see outstanding orders
- A Named Item file controls the Staff ID and can be specified on the shortcut
- Double click on Cust # to see outstanding orders. Double click on Order Key to see lines in the order.
- If no Named Item file is loaded, then all customers are shown.

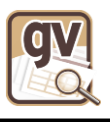

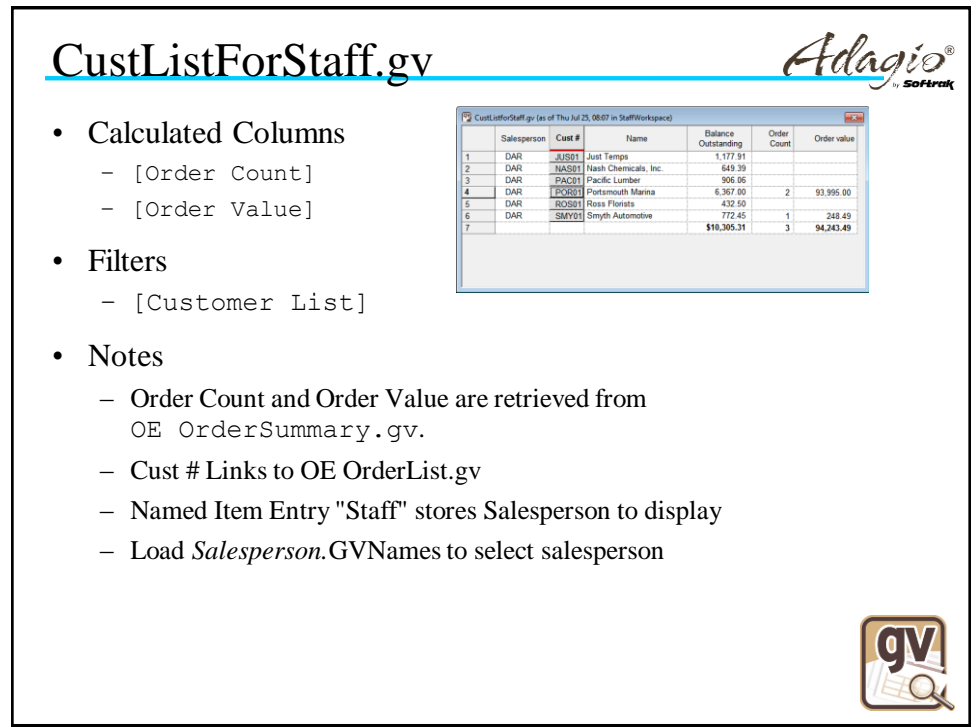

Adagio

Adagio

## OE OrderSummary.gv

- Calculated Columns – [Count]
- Filters
	- [Order Summary]
	- [Order Outstanding]
- Notes

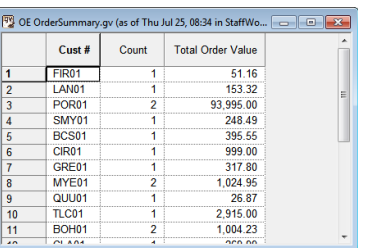

– Summary Filter used to count and sum outstanding orders by customer code

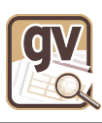

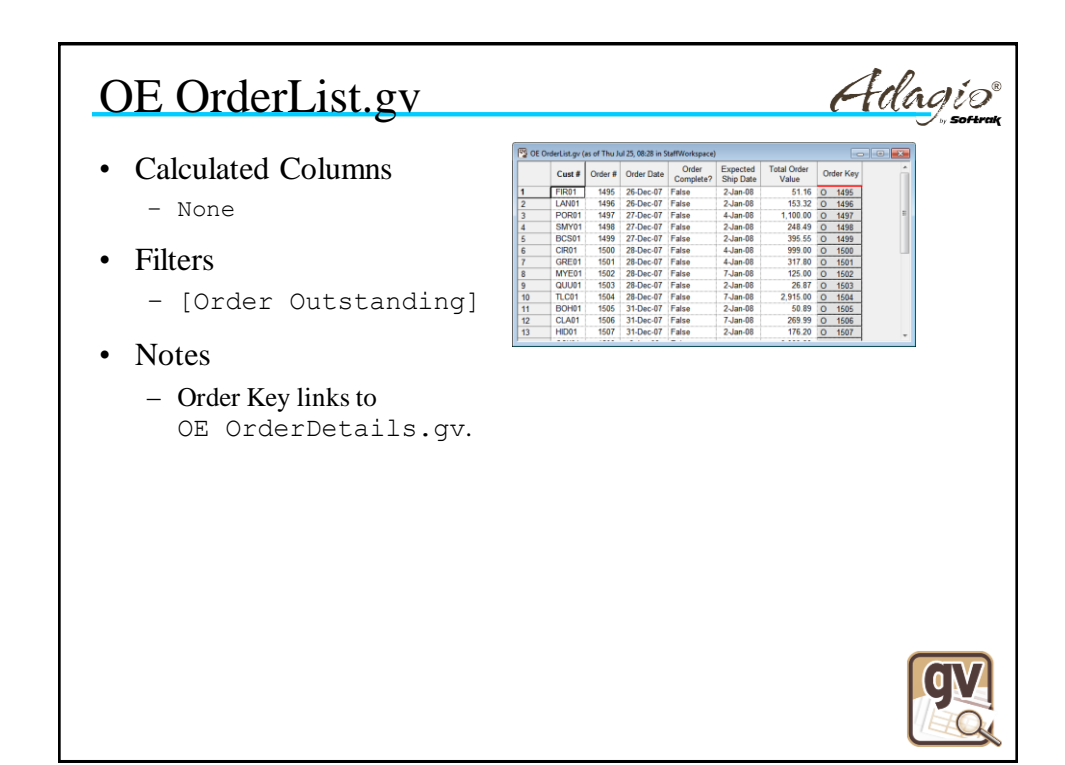

Adagi

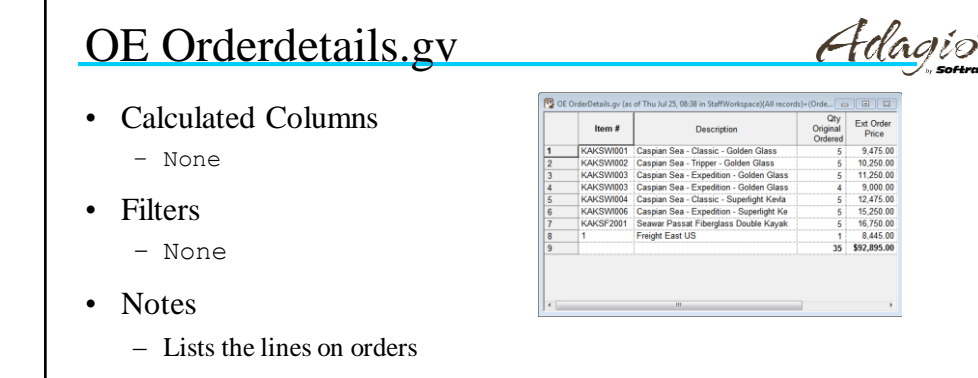

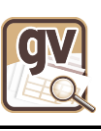

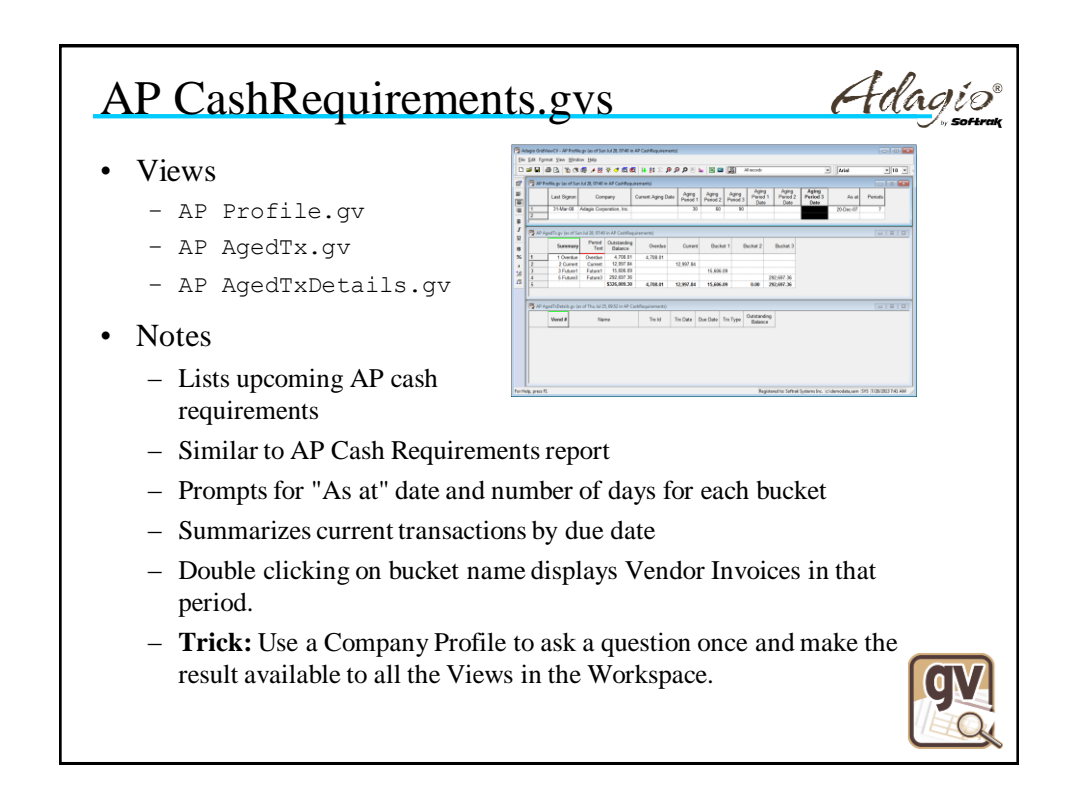

Adagie

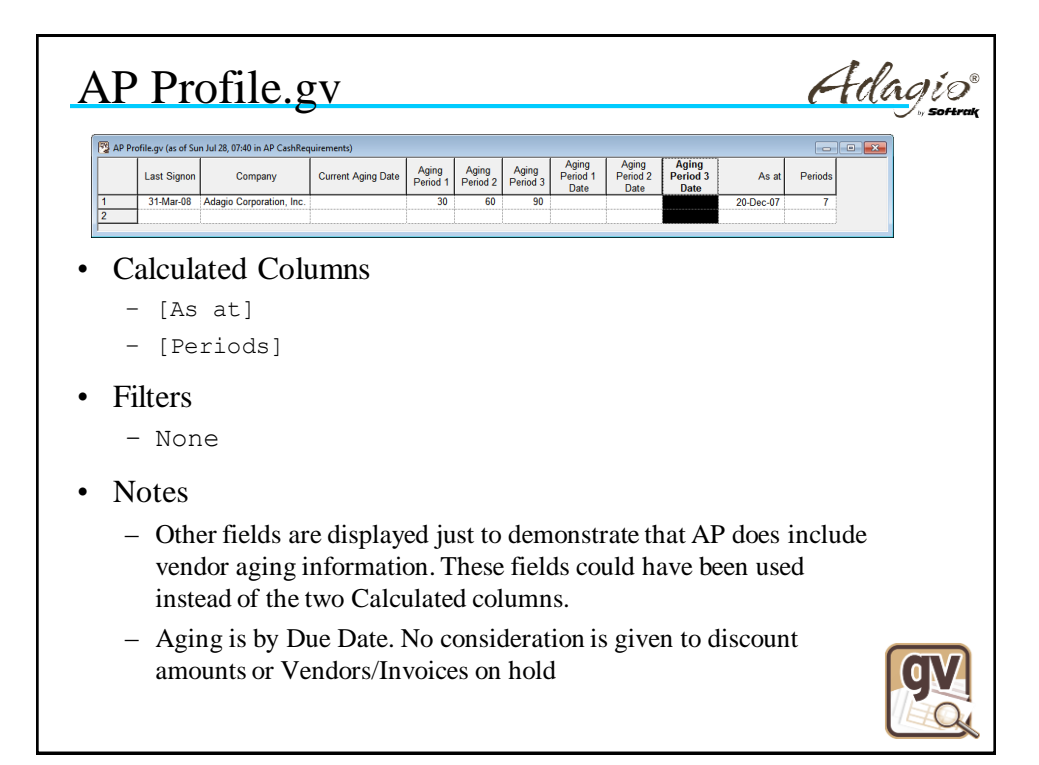

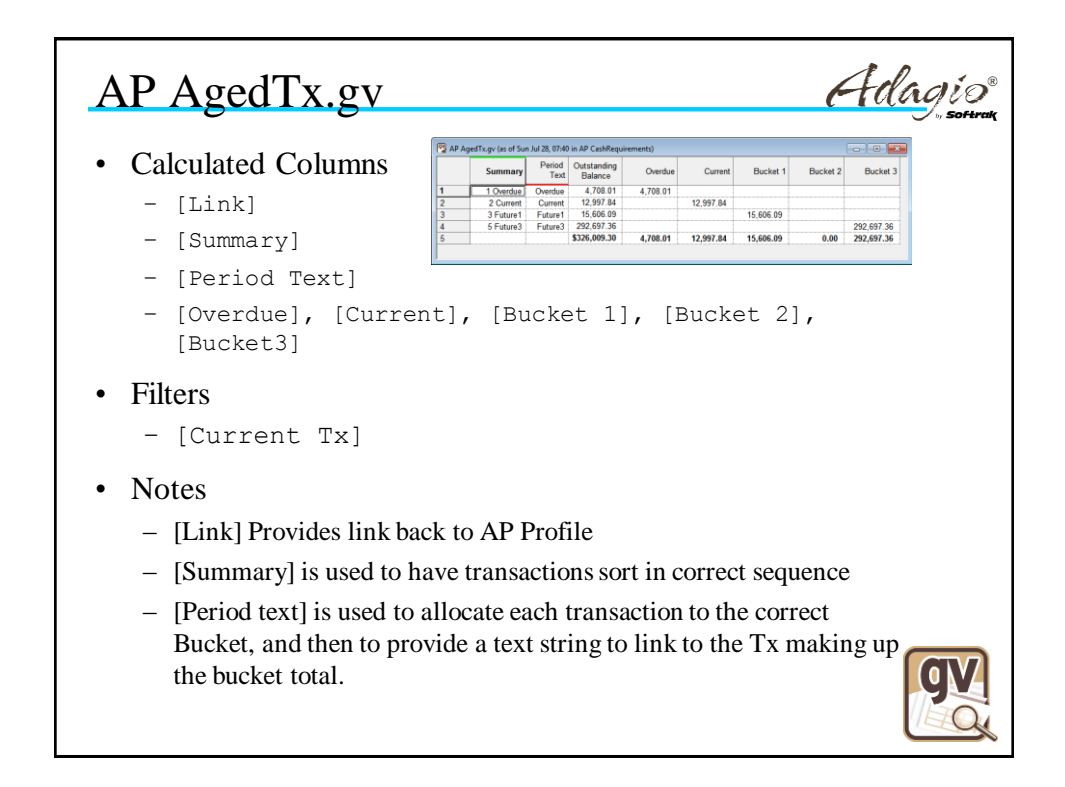

Adago

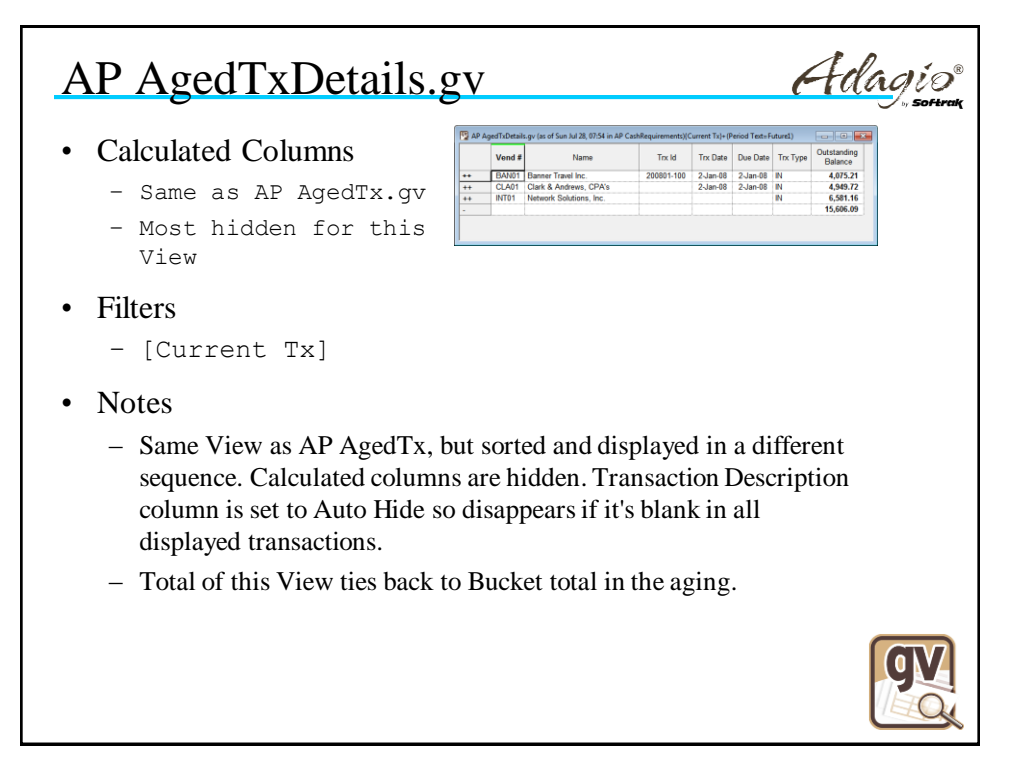

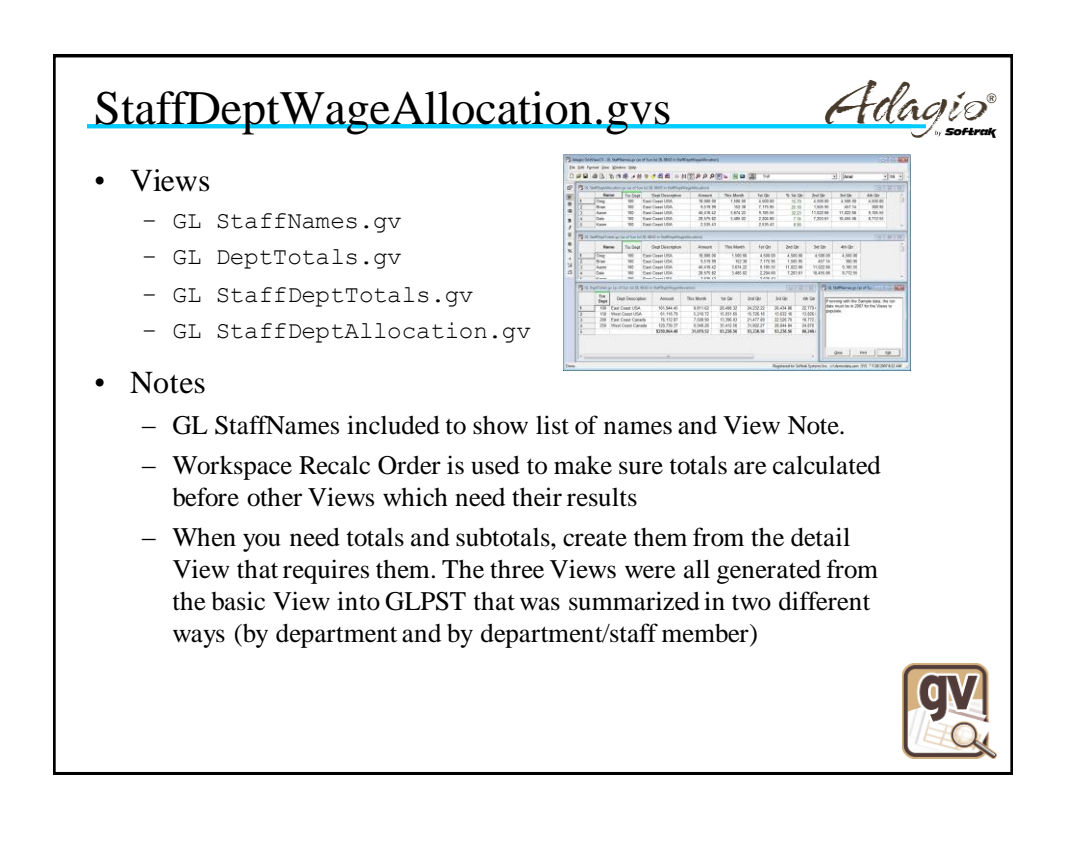

Adagio

## GL StaffNames.gv

- Calculated Columns
	- [Name]
	- [Count]
- Filters
	- [Staff]

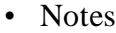

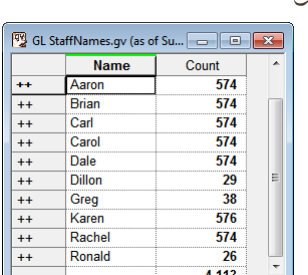

- [Staff] Filter selects all posted transactions that contain the name in the View (which includes the transaction description).
- [Name] calculated column removes first word from description which is the staff name. (Ledger transactions like this are usually generated by Payroll, and so the descriptions will all be identically formatted. Staff names can usually be isolated with string functions.)
- [Count] counts the number of transactions for each Staff

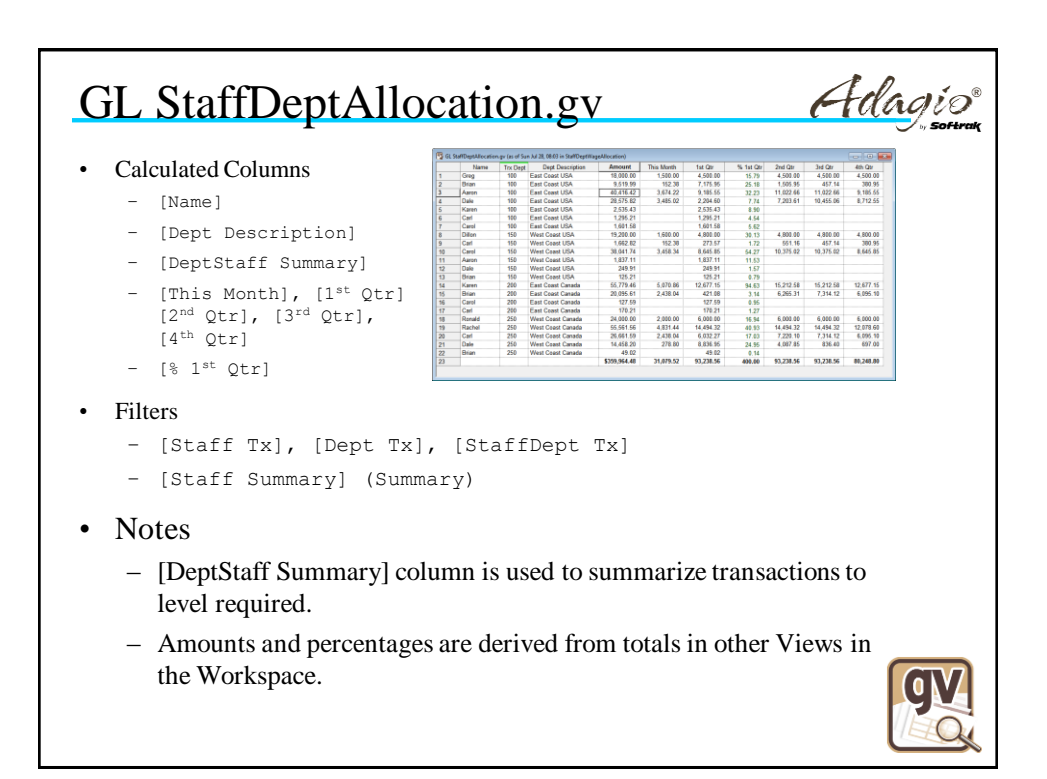

Adagio

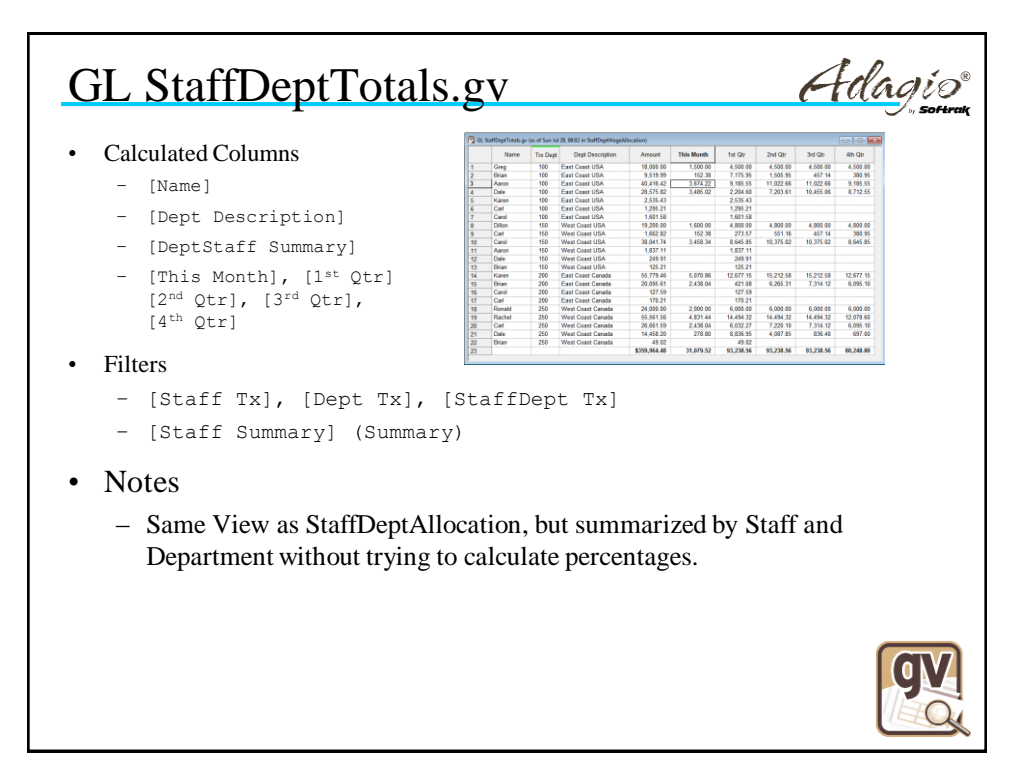

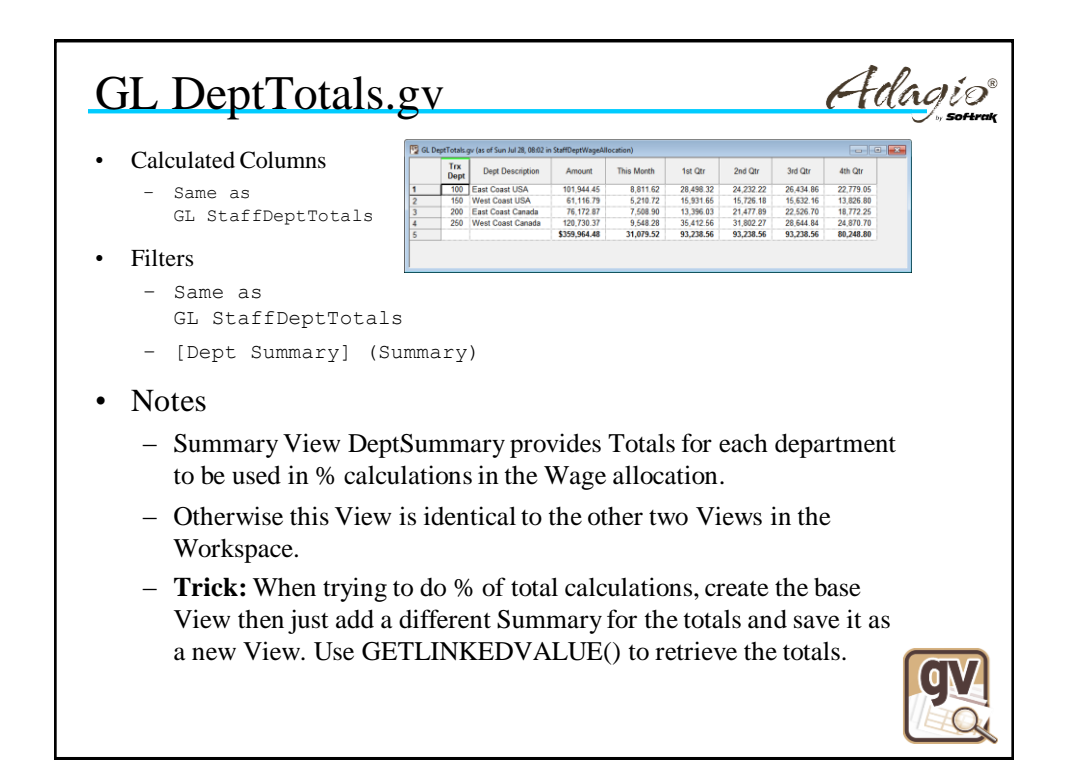

Adagio

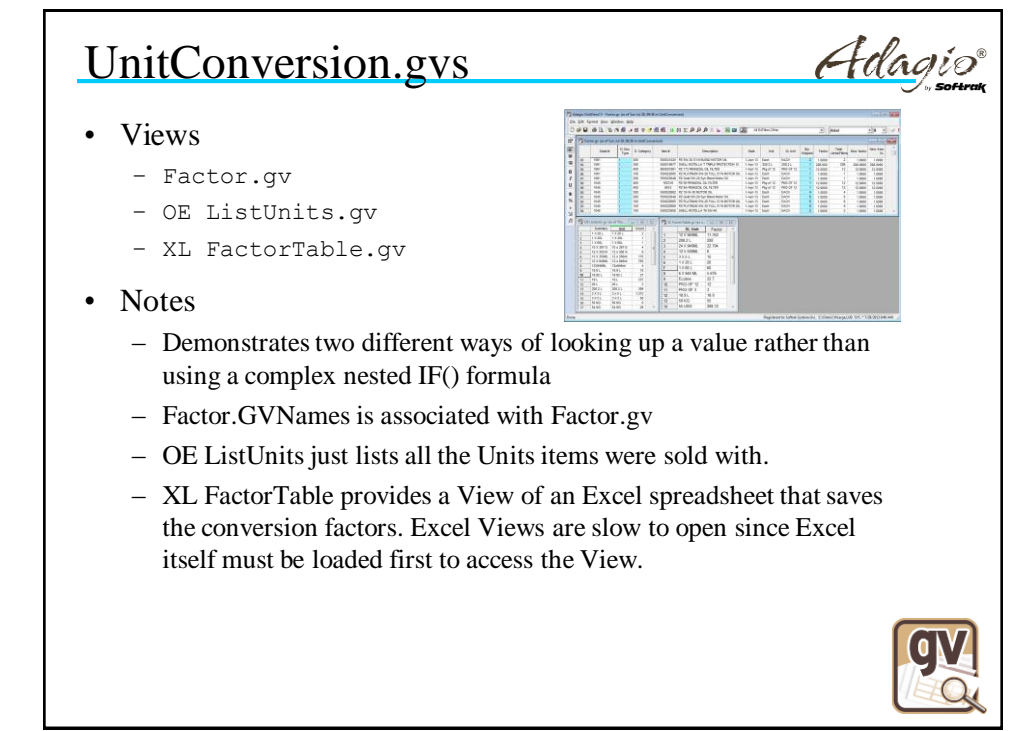

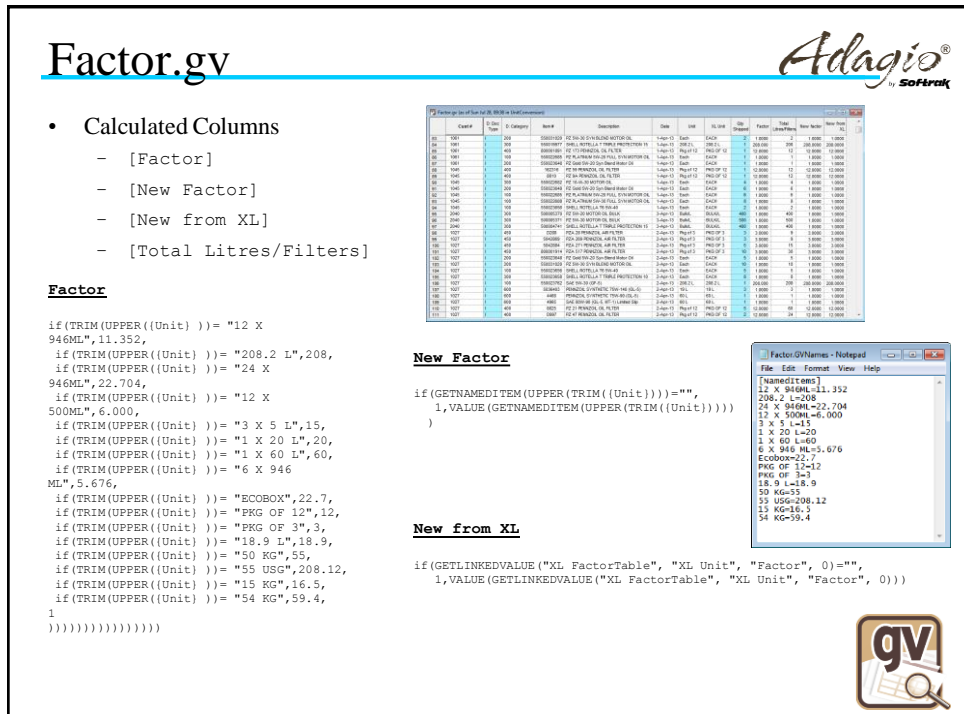

Adagie

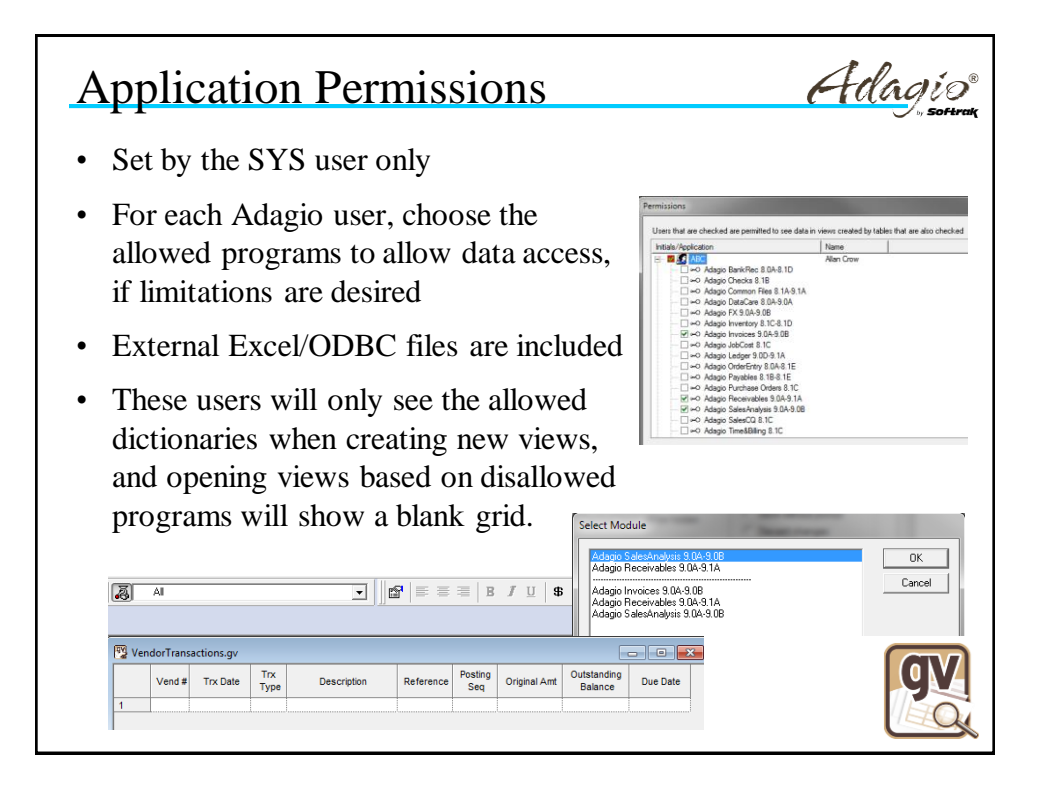

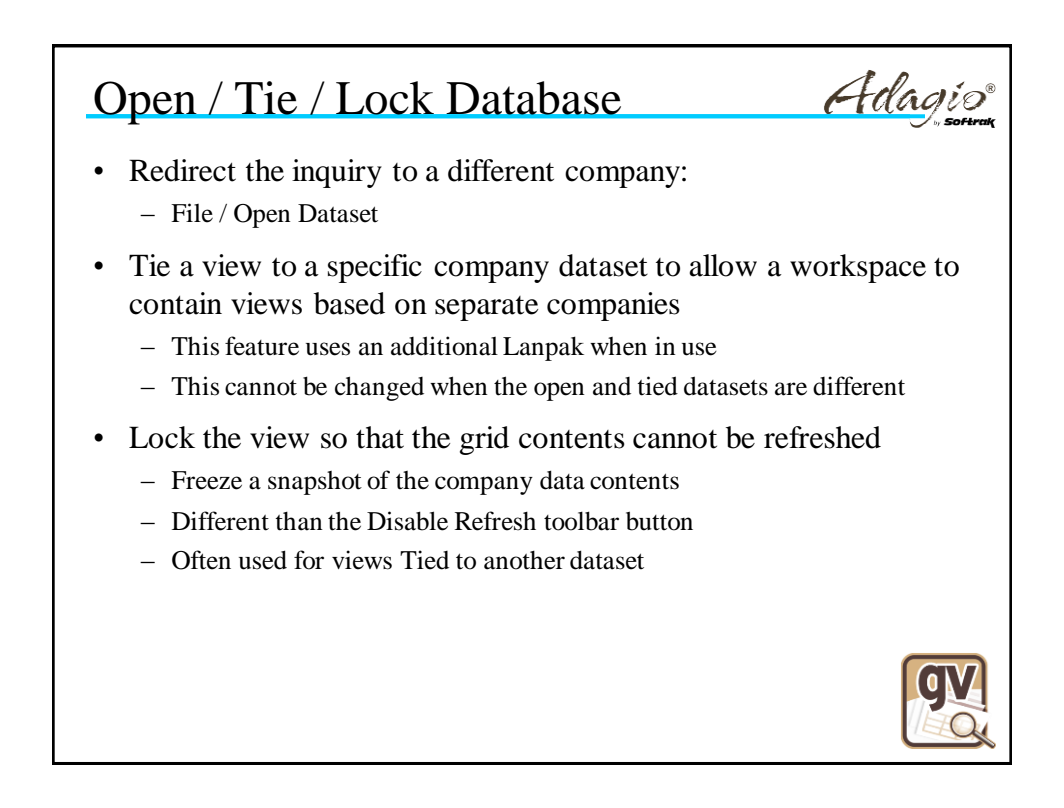